## **Delta Tips**

NMDT\_0079

### **Delta V6.0 - New Save Functions**

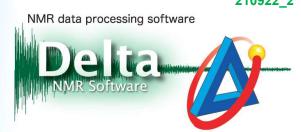

In Delta V6.0, it is possible to save multiple data displayed in the **Data Slate** window to one file in the JDA format. It is also possible to save the processed 2D data altogether with high resolution 1D data to one file in the **2D Viewer** window.

#### In the 1D Processor and Data Slate windows:

Click the **Save All Data** button to save all data in the **1D processor** or **Data Slate** window to a single JDA file.

★ The FID data is kept under version number 1 and the FT-processed data is stored under version numbers 2, 3, and so on.

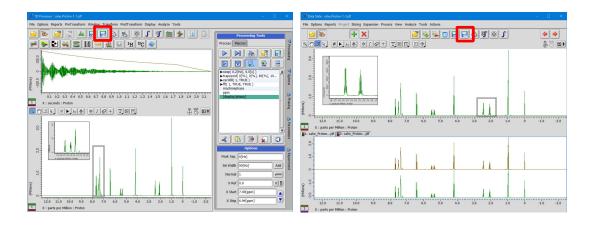

★ Click the **Save All Data** button while holding the **Alt** key to select the directory and filename.

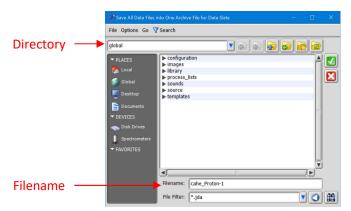

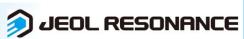

# **Delta Tips**

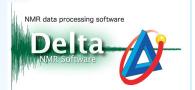

• Select File—Save—Save All in One As in the menu bar.

This function is the same as holding the **Alt** key and clicking the **Save All Data** led button.

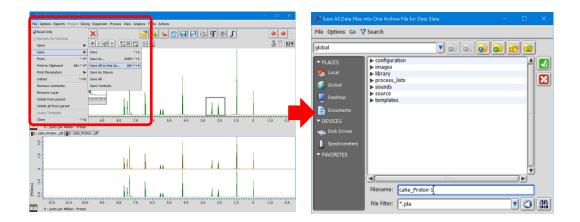

#### In the 2D Viewer window:

Click the **Save All Data** button to save all data altogether to a single JDA file.

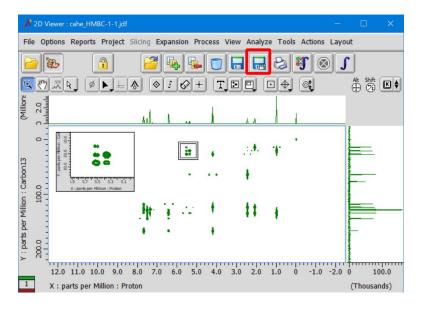

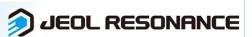